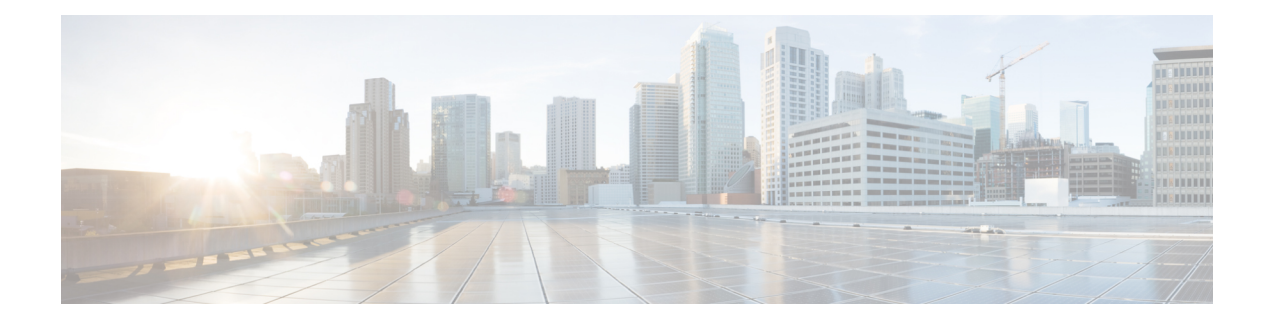

# **Configuring the Scheduler**

This chapter describes how to configure the scheduler on Cisco NX-OS devices.

This chapter includes the following sections:

- About the [Scheduler,](#page-0-0) on page 1
- [Prerequisites](#page-1-0) for the Scheduler, on page 2
- Guidelines and [Limitations](#page-1-1) for the Scheduler, on page 2
- Default Settings for the [Scheduler,](#page-2-0) on page 3
- [Configuring](#page-2-1) the Scheduler, on page 3
- Verifying the Scheduler [Configuration,](#page-9-0) on page 10
- [Configuration](#page-9-1) Examples for the Scheduler, on page 10

# <span id="page-0-0"></span>**About the Scheduler**

The scheduler allows you to define and set a timetable for maintenance activities such as the following:

- Quality of service (QoS) policy changes
- Data backup
- Saving a configuration

Jobs consist of a single command or multiple commands that define routine activities. Jobs can be scheduled one time or at periodic intervals.

The scheduler defines a job and its timetable as follows:

- Job—A routine task or tasks defined as a command list and completed according to a specified schedule.
- Schedule—The timetable for completing a job. You can assign multiple jobs to a schedule. A schedule is defined as either periodic or one-time only:
	- Periodic mode—A recurring interval that continues until you delete the job. You can configure the following types of intervals:
		- Daily—A job is completed once a day.
		- Weekly—A job is completed once a week.
		- Monthly—A job is completed once a month.
		- Delta—A job begins at the specified start time and then at specified intervals (days:hours:minutes).

• One-time mode—A job is completed only once at a specified time.

### **Remote User Authentication**

Before starting a job, the scheduler authenticates the user who created the job. Since user credentials from a remote authentication are not retained long enough to support a scheduled job, you need to locally configure the authentication passwords for users who create jobs. These passwords are part of the scheduler configuration and are not considered a locally configured user.

Before starting the job, the scheduler validates the local password against the password from the remote authentication server.

## **Logs**

The scheduler maintains a log file containing the job output. If the size of the job output is greater than the size of the log file, the output is truncated.

### <span id="page-1-0"></span>**High Availability**

Scheduled jobs remain available after a supervisor switchover or a software reload.

## **Prerequisites for the Scheduler**

The scheduler has the following prerequisites:

- You must enable any conditional features before you can configure those features in a job.
- You must have a valid license installed for any licensed features that you want to configure in the job.
- You must have network-admin user privileges to configure a scheduled job.

## <span id="page-1-1"></span>**Guidelines and Limitations for the Scheduler**

The scheduler has the following configuration guidelines and limitations:

- The scheduler can fail if it encounters one of the following while performing a job:
	- Verify that you have configured the time. The scheduler does not apply a default timetable. If you create a schedule and assign jobs and do not configure the time, the job is not started.
	- While defining a job, verify that no interactive or disruptive commands(for example, **copybootflash:** *file* **ftp:** *URI*, **write erase**, and other similar commands) are specified because the job is started and conducted noninteractively.
- The scheduler accepts start\_time in the past for any schedule with a repeat option in the **time** command under the schedule mode configuration. It then throws a warning that the entered start time is in the past. The start time of any schedule will always remain the same as it was in the beginning, across reboot, and even after reapplying the previous saved configuration.

Ш

• Beginning in Cisco NX-OS Release 9.3(5), a second space is included in the output of the scheduler job configuration CLIs.

Previously, the output had only one space before the job configuration CLI:

```
scheduler job name show_fds.
show clock >> bootflash:show fds
^ (single space)
```
Now it has two spaces before the job configuration CLI:

```
scheduler job name show_fds.
  show clock >> bootflash: show fds
\wedge\wedge (two spaces)
```
There is no impact on the functionality of the scheduler in the NX-OS software for configuration replace, ISSU, reload, and so on. But if you are using a script to read the output of the show run command for reading the scheduler component configuration, then you must update the logic in the script to allow for the extra space.

# <span id="page-2-0"></span>**Default Settings for the Scheduler**

This table lists the scheduler default settings.

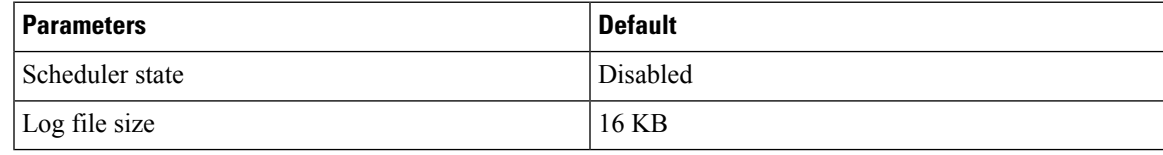

# <span id="page-2-1"></span>**Configuring the Scheduler**

### **Enabling or Disabling the Scheduler**

You can enable the scheduler feature so that you can configure and schedule jobs, or you can disable the scheduler feature after it has been enabled.

#### **SUMMARY STEPS**

- **1. configure terminal**
- **2.** [**no**] **feature scheduler**
- **3.** (Optional) **show scheduler config**
- **4.** (Optional) **copy running-config startup-config**

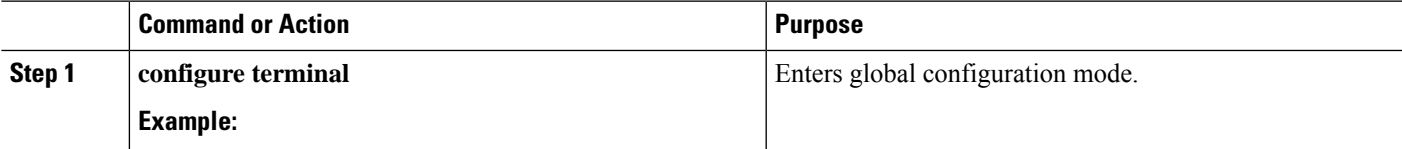

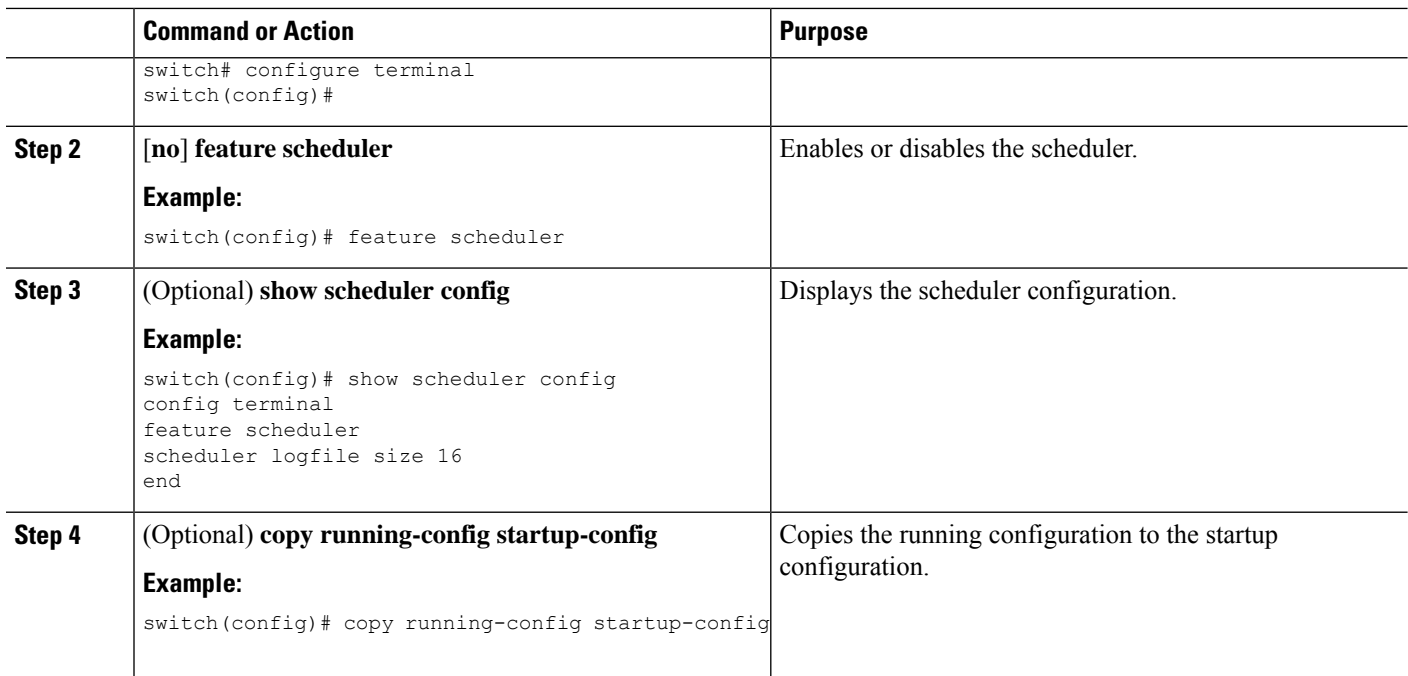

## **Defining the Scheduler Log File Size**

You can configure the log file size for capturing jobs, schedules, and job output.

#### **SUMMARY STEPS**

- **1. configure terminal**
- **2. scheduler logfile size** *value*
- **3.** (Optional) **copy running-config startup-config**

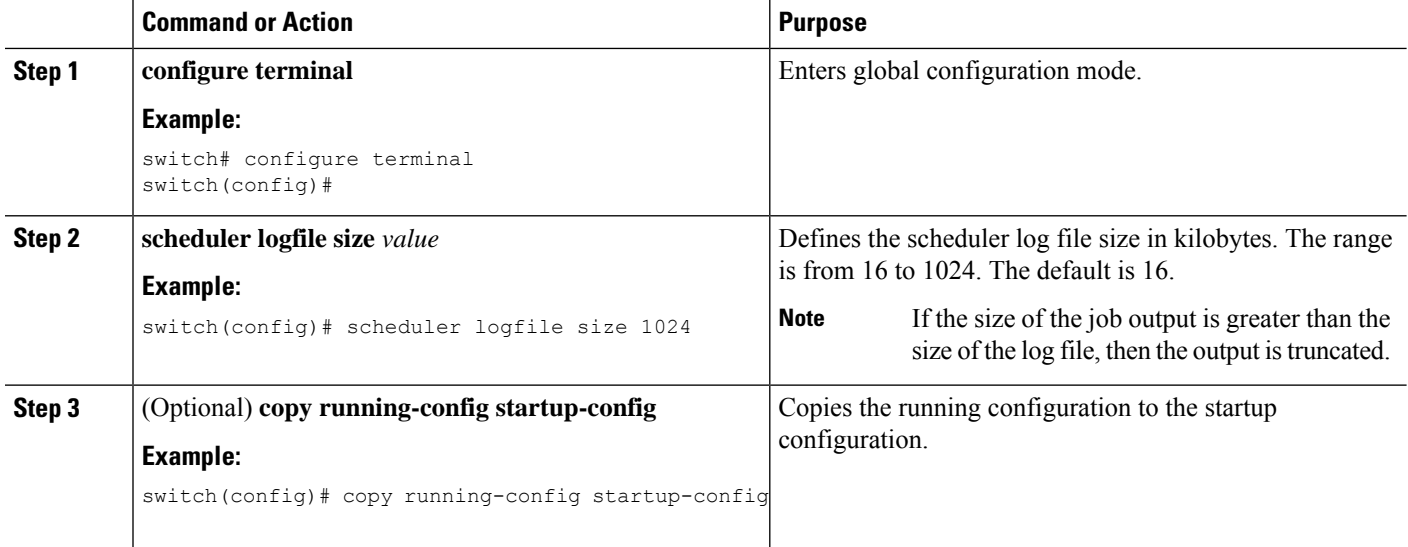

Ш

## **Configuring Remote User Authentication**

You can configure the scheduler to use remote authentication for users who want to configure and schedule jobs.

**Note** Remote users must authenticate with their clear text password before creating and configuring jobs.

 $\mathscr{O}$ **Note**

Remote user passwords are always shown in encrypted form in the output of the **show running-config** command. The encrypted option (**7**) in the command supports the ASCII device configuration.

#### **SUMMARY STEPS**

- **1. configure terminal**
- **2. scheduler aaa-authentication password** [**0** | **7**] *password*
- **3. scheduler aaa-authentication username** *name* **password** [**0** | **7**] *password*
- **4.** (Optional) **show running-config** | **include "scheduler aaa-authentication"**
- **5.** (Optional) **copy running-config startup-config**

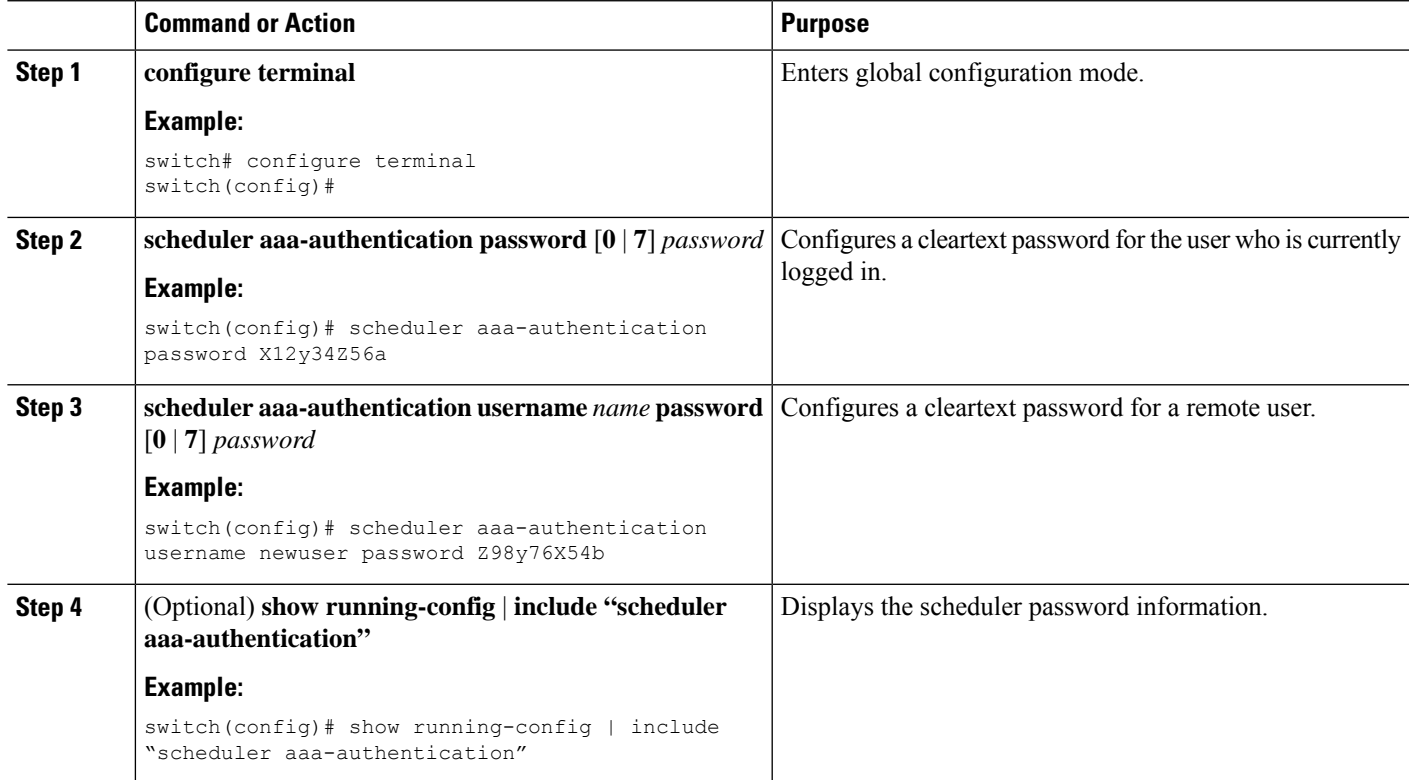

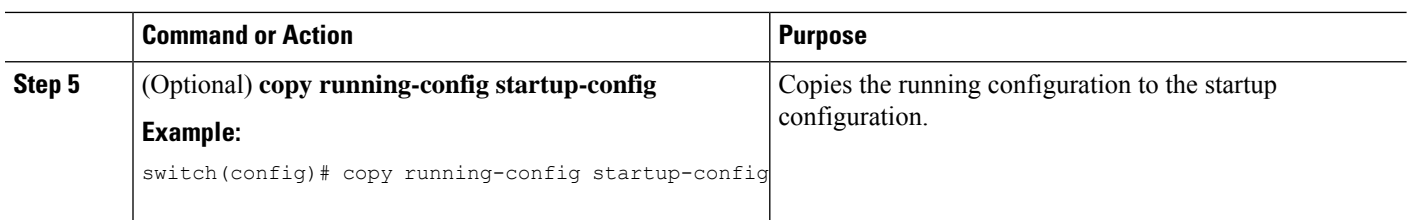

## **Defining a Job**

You can define a job including the job name and the command sequence.

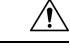

After you define a job, you cannot modify or remove commands. To change the job, you must delete it and create a new one. **Caution**

#### **SUMMARY STEPS**

- **1. configure terminal**
- **2. scheduler job name** *string*
- **3.** *command1* ;[*command2* ;*command3* ;...]
- **4.** (Optional) **show scheduler job** [**name** *name*]
- **5.** (Optional) **copy running-config startup-config**

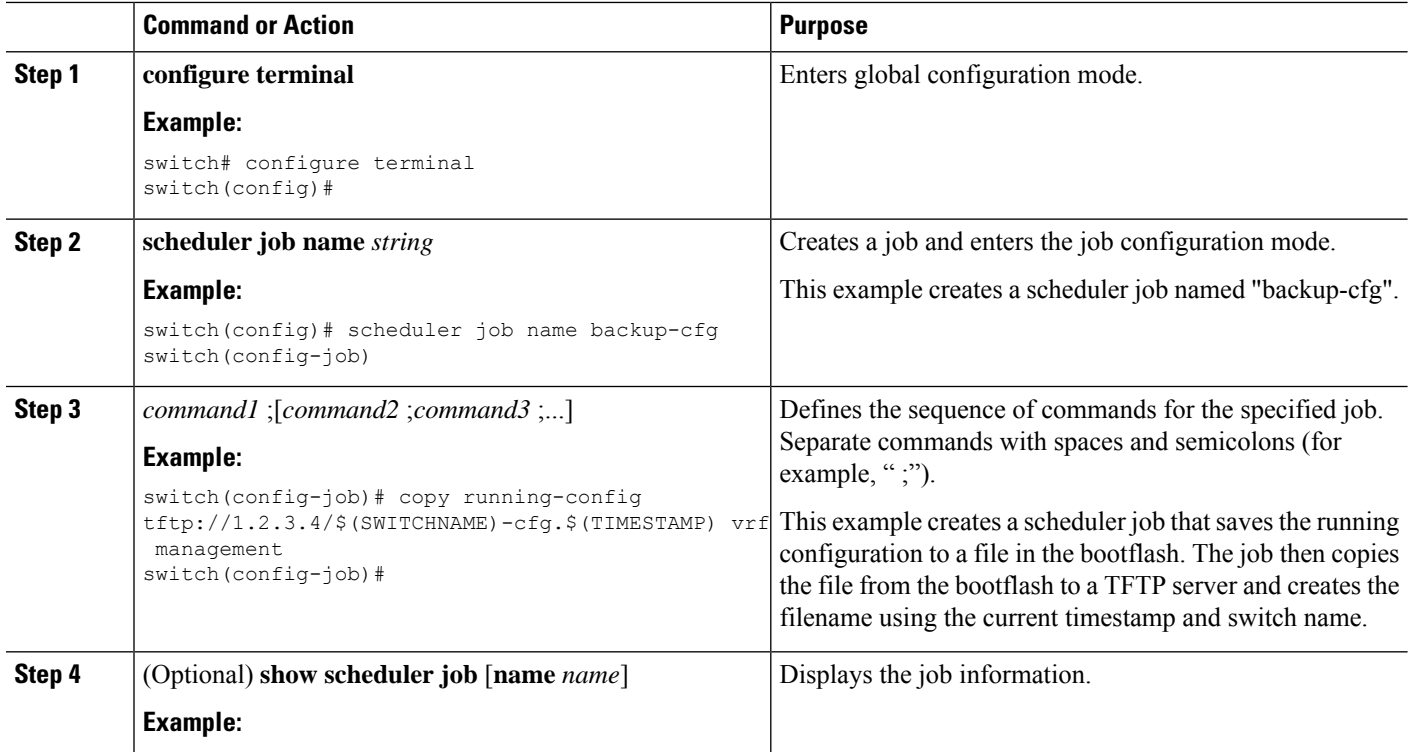

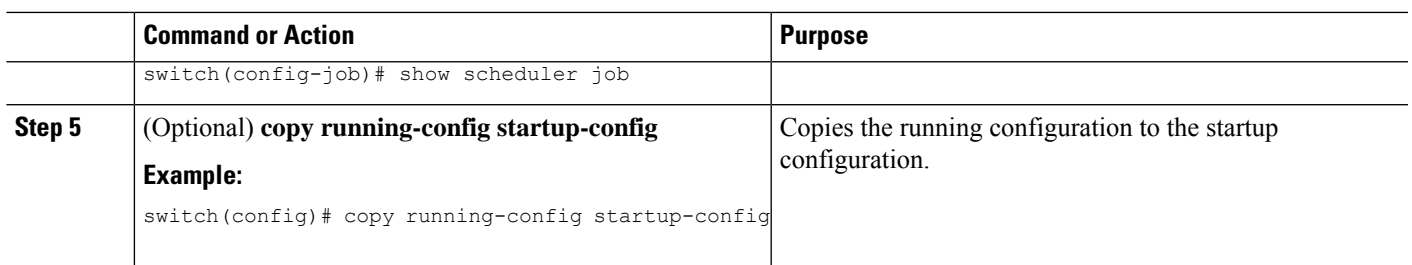

## **Deleting a Job**

You can delete a job from the scheduler.

#### **SUMMARY STEPS**

- **1. configure terminal**
- **2. no scheduler job name** *string*
- **3.** (Optional) **show scheduler job** [**name** *name*]
- **4.** (Optional) **copy running-config startup-config**

#### **DETAILED STEPS**

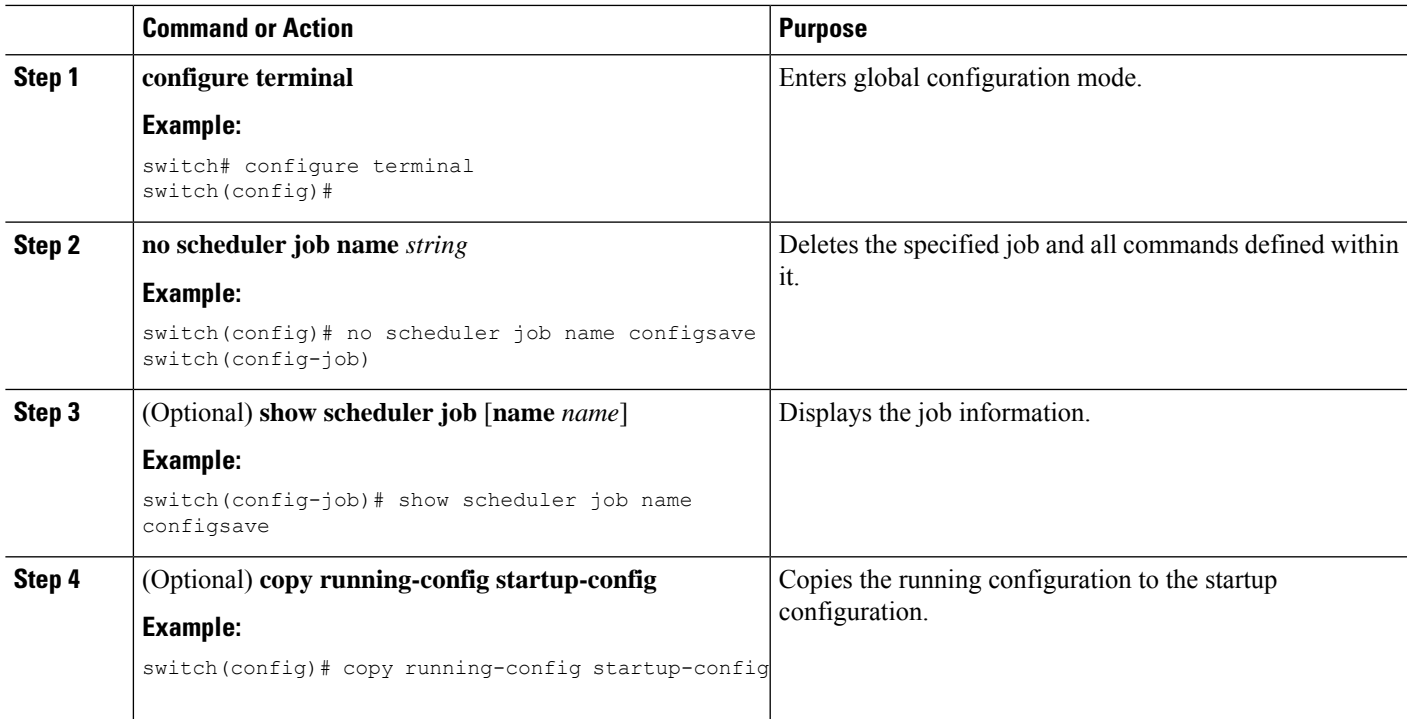

## **Defining a Timetable**

You can define a timetable in the scheduler to be used with one or more jobs.

If you do not specify the time for the **time** commands, the scheduler assumes the current time. For example, if the current time is March 24, 2013, 22:00 hours, jobs are started as follows:

- For the **time start 23:00 repeat 4:00:00** command, the scheduler assumes a start time of March 24, 2013, 23:00 hours.
- For the **time daily 55** command, the scheduler assumes a start time every day at 22:55 hours.
- For the **time weekly 23:00** command, the scheduler assumes a start time every Friday at 23:00 hours.
- For the **time monthly 23:00** command, the scheduler assumes a start time on the 24th of every month at 23:00 hours.

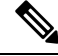

The scheduler will not begin the next occurrence of a job before the last one completes. For example, you have scheduled a job to be completed at one-minute intervals beginning at 22:00; but the job requires two minutes to complete. The scheduler starts the first job at 22:00, completes it at 22:02, and then observes a one-minute interval before starting the next job at 22:03. **Note**

#### **SUMMARY STEPS**

- **1. configure terminal**
- **2. scheduler schedule name** *string*
- **3. job name** *string*
- **4. time daily** *time*
- **5. time weekly** [[*dow*:]*HH*:]*MM*
- **6. time monthly** [[*dm*:]*HH*:]*MM*
- **7. time start** {**now repeat** *repeat-interval* | *delta-time* [**repeat** *repeat-interval*]}
- **8.** (Optional) **show scheduler config**
- **9.** (Optional) **copy running-config startup-config**

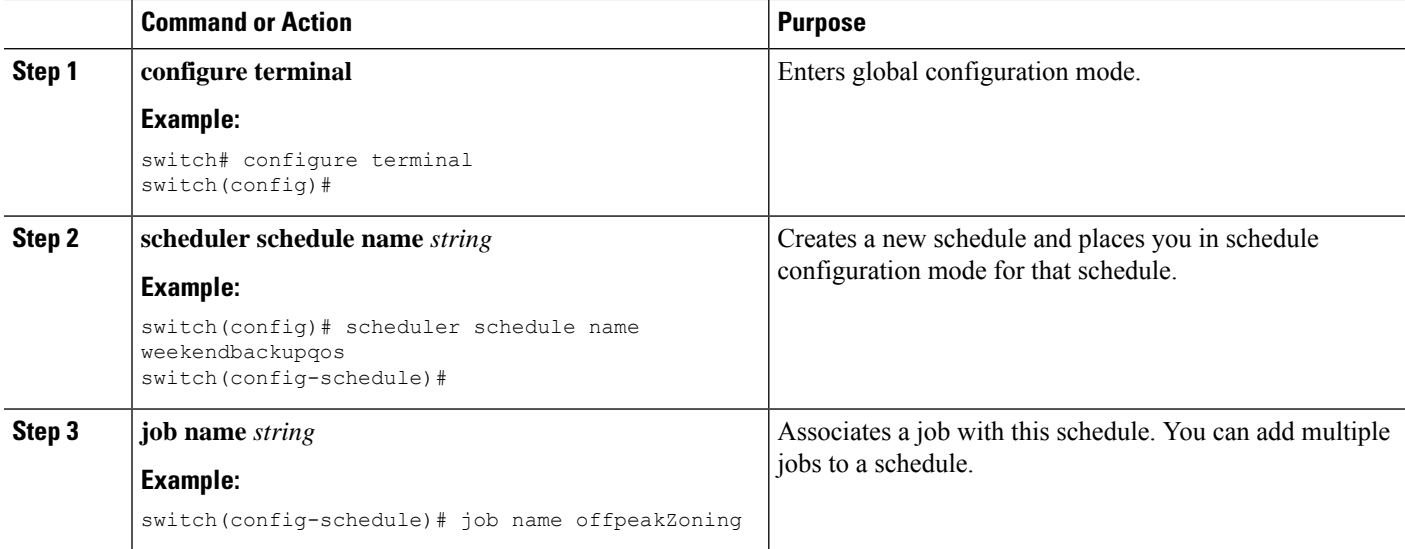

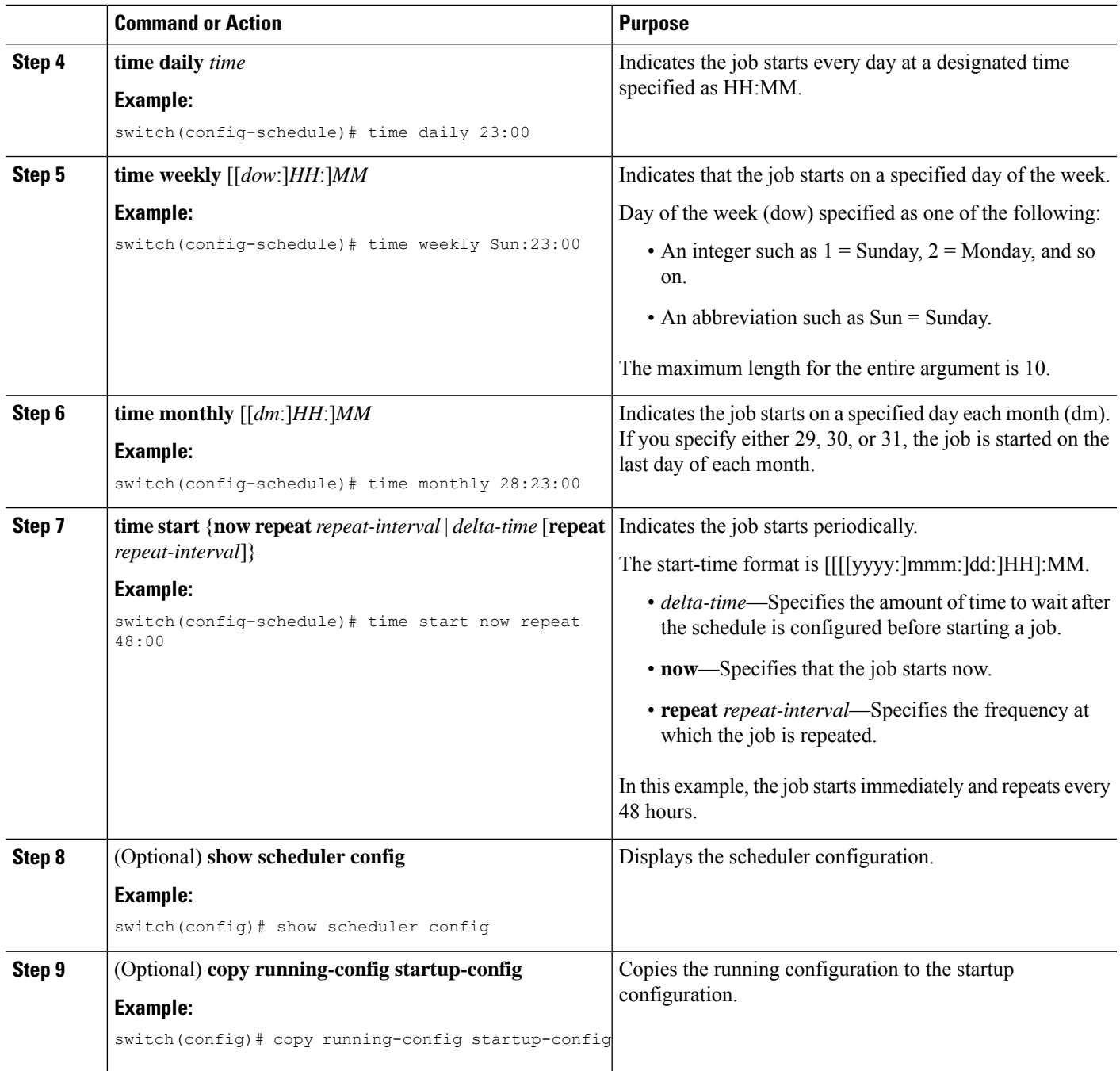

# **Clearing the Scheduler Log File**

You can clear the scheduler log file.

#### **SUMMARY STEPS**

**1. configure terminal**

**2. clear scheduler logfile**

#### **DETAILED STEPS**

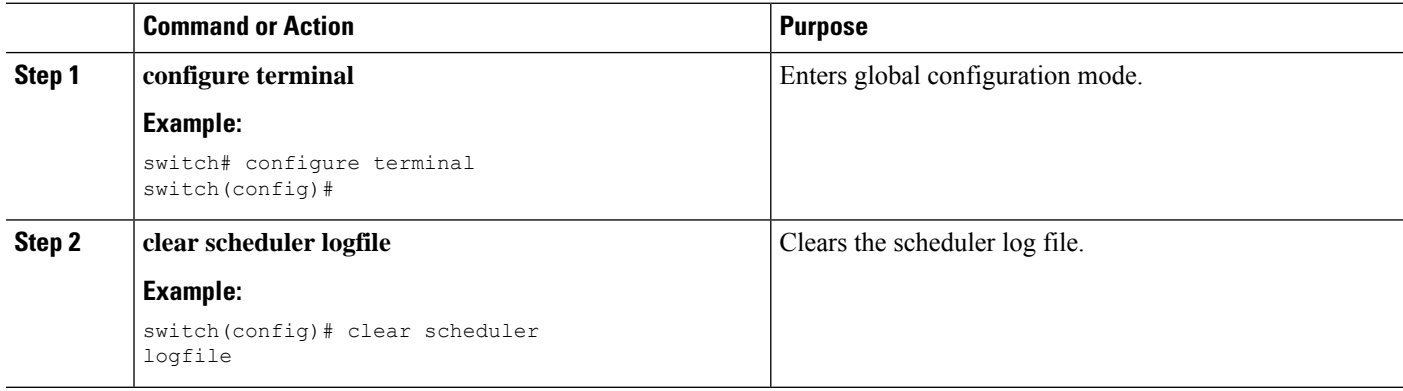

## <span id="page-9-0"></span>**Verifying the Scheduler Configuration**

To display the scheduler configuration information, perform one of the following tasks:

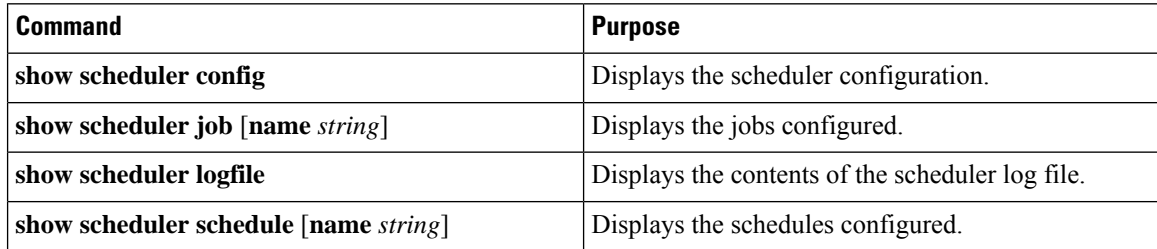

# <span id="page-9-1"></span>**Configuration Examples for the Scheduler**

### **Creating a Scheduler Job**

This example shows how to create a scheduler job that saves the running configuration to a file in the bootflash. The job then copies the file from the bootflash to a TFTP server (creates the filename using the current timestamp and switch name):

```
switch# configure terminal
switch(config)# scheduler job name backup-cfg
switch(config-job)# copy running-config
tftp://1.2.3.4/$(SWITCHNAME)-cfg.$(TIMESTAMP) vrf management
switch(config-job)# end
switch(config)#
```
### **Scheduling a Scheduler Job**

This example shows how to schedule a scheduler job called backup-cfg to run daily at 1 a.m.:

```
switch# configure terminal
switch(config)# scheduler schedule name daily
switch(config-if)# job name backup-cfg
switch(config-if)# time daily 1:00
switch(config-if)# end
switch(config)#
```
### **Displaying the Job Schedule**

This example shows how to display the job schedule:

```
switch# show scheduler schedule
Schedule Name : daily
---------------------------
User Name : admin
Schedule Type : Run every day at 1 Hrs 00 Mins
Last Execution Time : Fri Jan 2 1:00:00 2013
Last Completion Time: Fri Jan 2 1:00:01 2013
Execution count : 2
-----------------------------------------------
Job Name Last Execution Status
-----------------------------------------------
back-cfg Success (0)
switch#
```
### **Displaying the Results of Running Scheduler Jobs**

This example shows how to display the results of scheduler jobs that have been executed by the scheduler:

```
switch# show scheduler logfile
Job Name : back-cfg Job Status: Failed (1)
Schedule Name : daily User Name : admin
Completion time: Fri Jan 1 1:00:01 2013
    --------------------------------- Job Output ---------------------------------
`cli var name timestamp 2013-01-01-01.00.00`
`copy running-config bootflash:/$(HOSTNAME)-cfg.$(timestamp)`
`copy bootflash:/switch-cfg.2013-01-01-01.00.00 tftp://1.2.3.4/ vrf management `
copy: cannot access file '/bootflash/switch-cfg.2013-01-01-01.00.00'
==============================================================================
Job Name : back-cfg Job Status: Success (0)
Schedule Name : daily User Name : admin
Completion time: Fri Jan 2 1:00:01 2013
-----------------------------------    Job Output -------------------------------
`cli var name timestamp 2013-01-02-01.00.00`
`copy running-config bootflash:/switch-cfg.2013-01-02-01.00.00`
`copy bootflash:/switch-cfg.2013--01-02-01.00.00 tftp://1.2.3.4/ vrf management `
Connection to Server Established.
[ ] 0.50KBTrying to connect to tftp server......
[###### ] 24.50KB
TFTP put operation was successful
==============================================================================
```
switch#

 $\mathbf I$ 

ı